# oneHealth.

## **INSTRUCTIONS ON HOW TO USE THE ONE HEALTH '***SEARCH FOR A PROVIDER***' FUNCTION**

*Utilize these instructions to search/locate a southern Nevada provider (see page 5 for instructions to search/locate a northern Nevada provider)*

- A. Log-on to **www.one-healthcare.com**
- B. Select either '*Las Vegas Firefighters Enter Here*', found on the bottom of the page displayed.

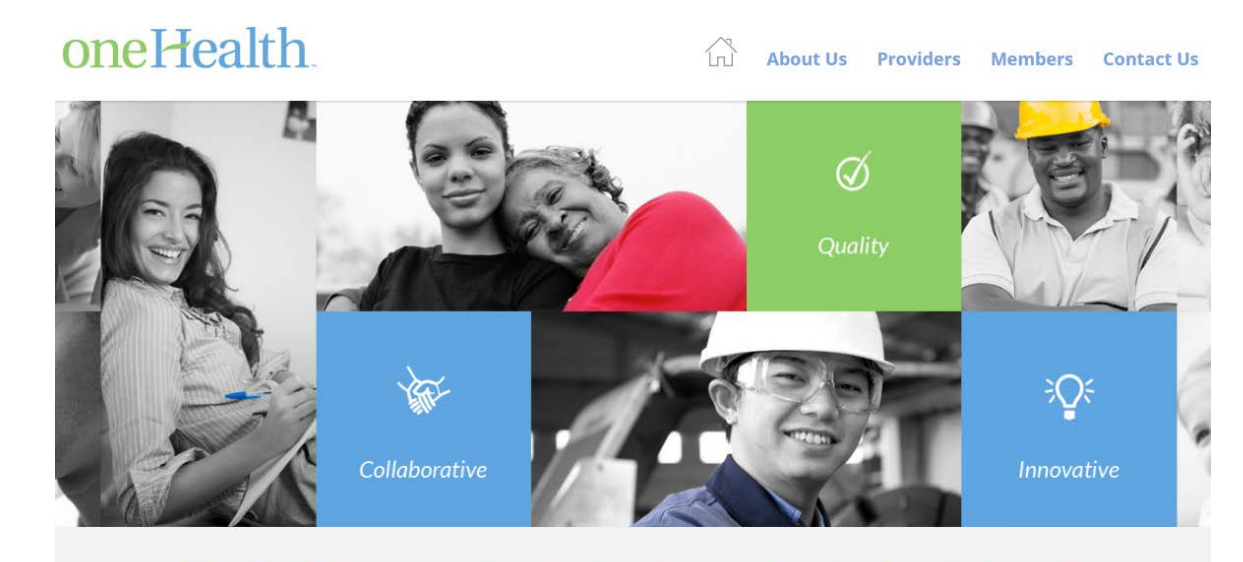

# OneHealth is a comprehensive, locally operated, Provider Network in Southern Nevada.

We believe the patient-physician relationship is the foundation of a successful health care delivery system. In support of this belief, we strive to be proactive in supplying both our contracted providers and the members who access them with the tools needed to navigate through and understand health plan benefits effectively.

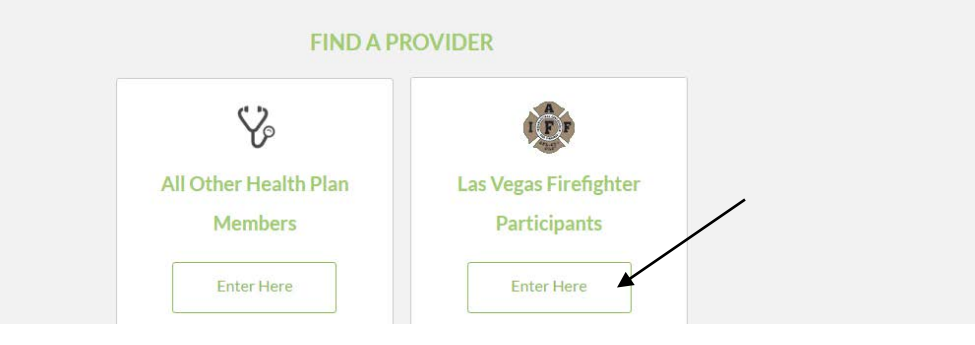

C. If you selected '*Las Vegas Firefighters Enter Here*', next select '*Find a Doctor or Facility in Southern Nevada*'.

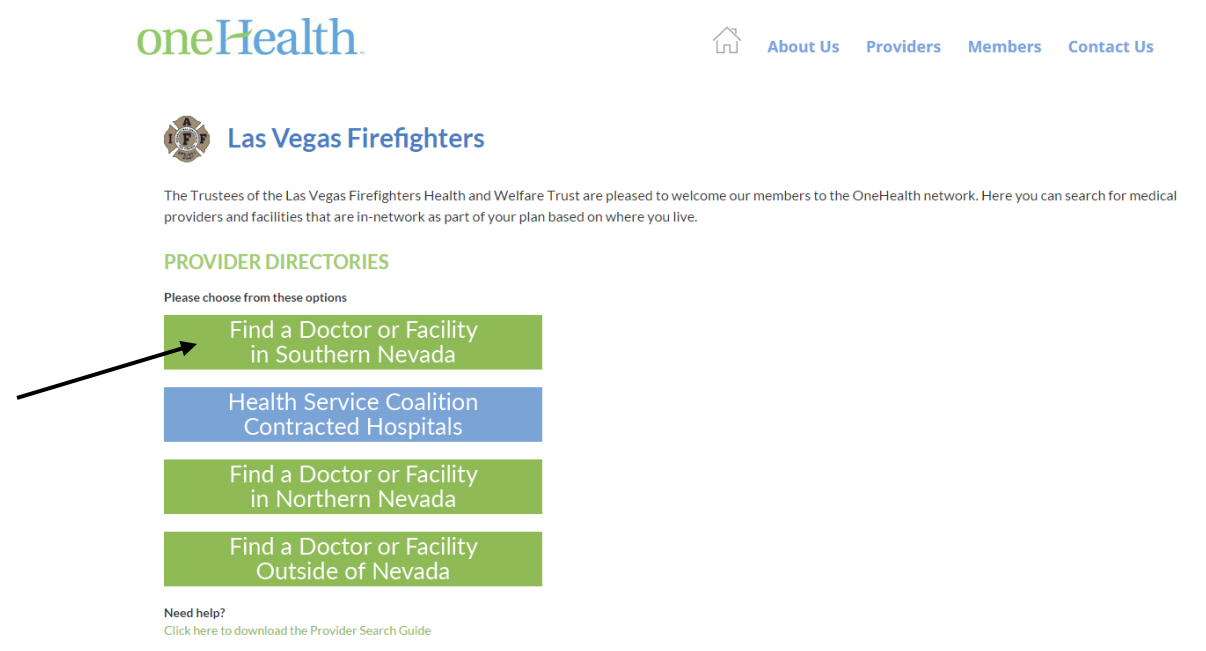

D. From the '*Clooking for a Doctor*?' page, enter the parameters you would like to search on. We have provided a brief description below of suggestions.

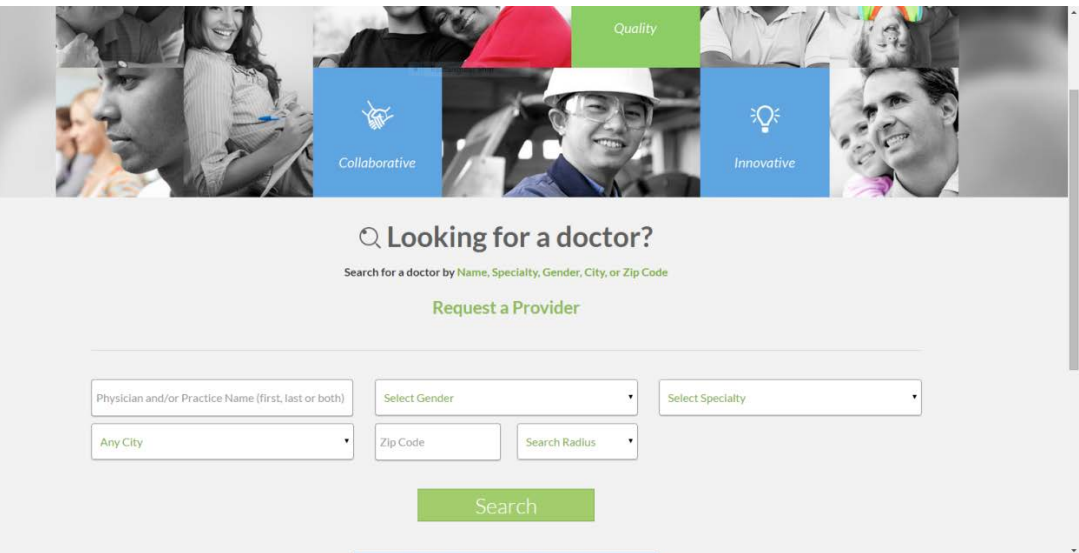

Physician and/or Practice Name (first, last or both):

By entering '*John*' you will receive results of all Providers with the first and last names that include '*John*' [ex. John, Johnson, Johnnie] as well as all Practices/Facilities with '*John*' in their practice name [ex. Johnson Family Practice, Johnson Memorial].

#### Select Gender

If you would prefer a *Male* or *Female* provider you may narrow your search results to display either just female or just male providers. If you do not have a preferrence or do not know the gender of the provider you are searching for, do not make a selection. When searching by a Practice or Facility name do not make a selection.

#### Select Specialty

If you know your provider's specialty or would like your search results to only display providers, practices and/or facilities of a specific specialty you may select the desired specialty here. If you are unsure of a provider's specialty or can not find a specific provider you are searching for, you may want to search by name without making a selection here.

#### Any City

The listing provided in this field pulls specifically from the providers, practices and facilities listed. If you are unsure of a provider's city or can not find a specific provider you are searching for, you may want to search by name without making a selection here.

#### Zip Code

The results displayed when searching by zip code may vary. Some zip codes are only recognized for P.O. Boxes or Mailing Address and not as physical locations. If you are unsure of a provider's zip code or can not find a specific provider you are searching for when entering their zip code, you may want to search by name and city without making a zip code entery.

#### Search Radius

If you have entered a city name or zip code, you may add a 'radius search' criteria for your search results to display information related to the city and/or zip code as well as its sourrounding area.

- E. If you are unable to locate a specific provider you may send OneHealth a request to verify if the provider is or is not participating on the network AND/OR to add the provider to the network. The '*Request a Provider*' form may be accessed from three different locations on the web-site.
	- 1. From the middle of the ' *Looking for a Doctor*?' page of the '*Find a Doctor or Facility in Southern Nevada*' search, click '*Request a Provider*'

About Us Providers Members Contact Us

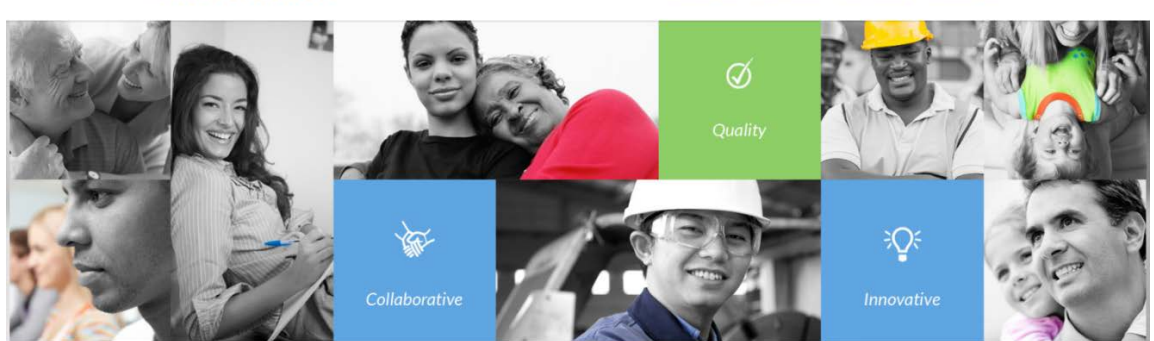

 $Q$  Looking for a doctor?

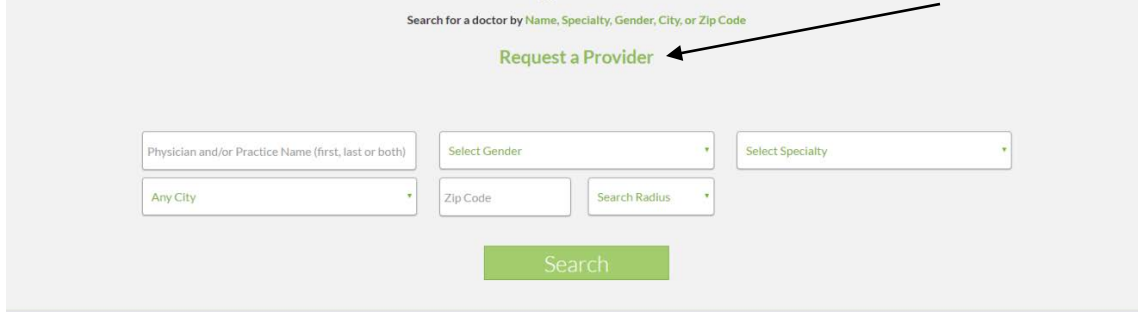

oneHealth

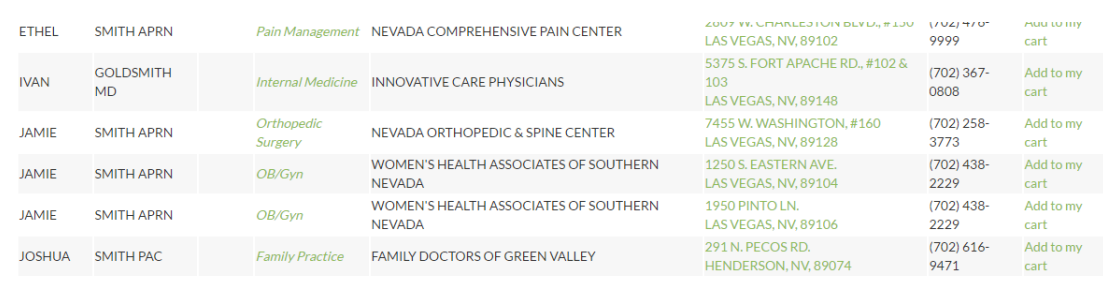

#### 2. On the bottom of the southern Nevada search results page, click '*Request a Provider*'

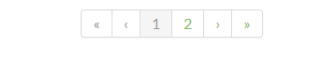

#### Still haven't found what you're looking for?

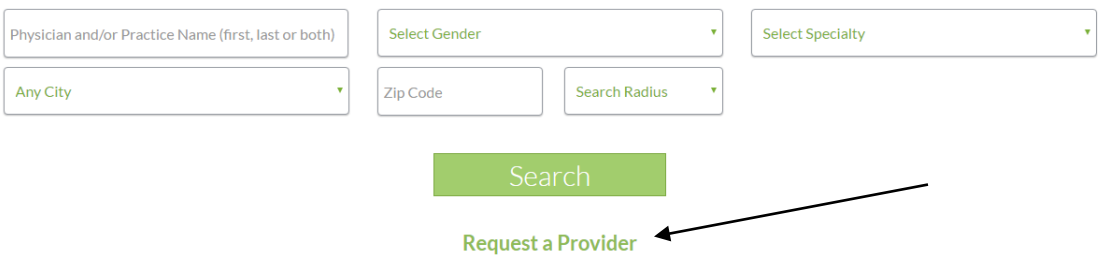

3. On the left side of the Members page, click '*Request a Provider*'

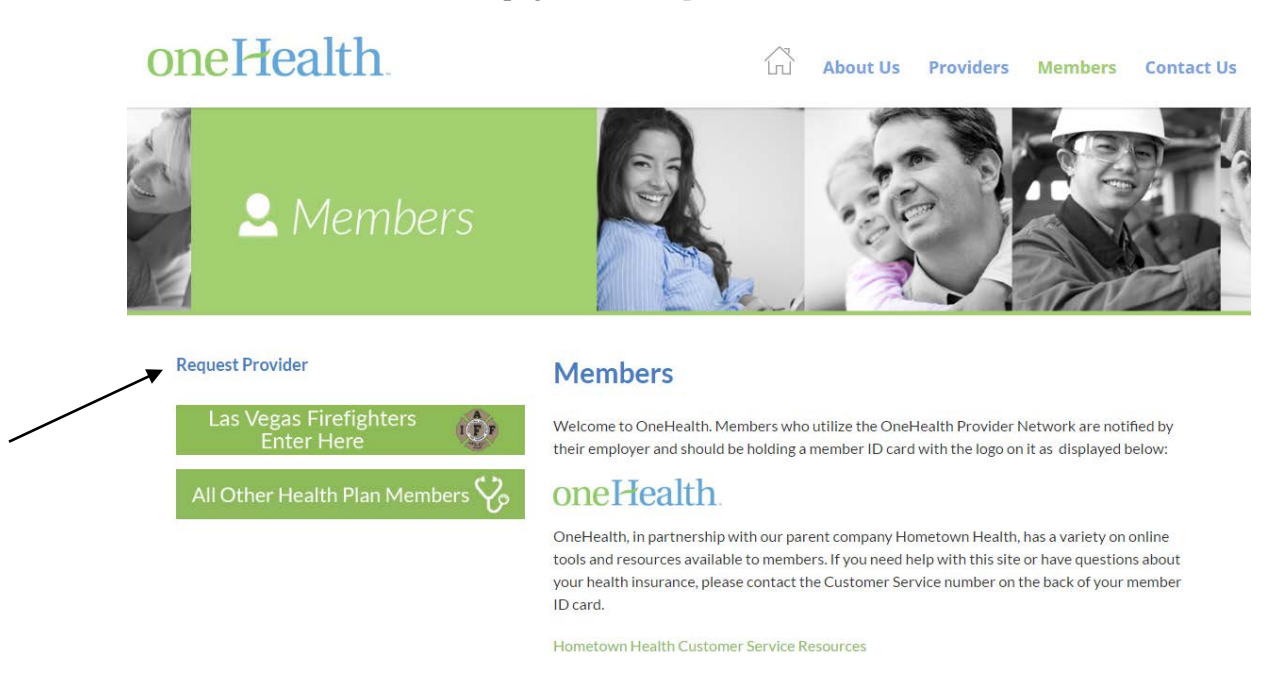

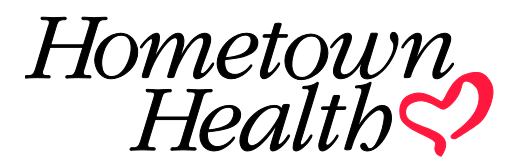

#### **INSTRUCTIONS ON HOW TO USE THE HOMETOWN HEALTH ONLINE PROVIDER DIRECTORY**

*Utilize these instructions to search/locate a northern Nevada provider (see page 1 for instructions to search/locate a southern Nevada provider)*

#### A. Log-on to **www.one-healthcare.com**

B. Select '*Las Vegas Firefighters Enter Here',* found on the bottom of the page displayed.

# oneHealth.

ίn About Us Providers Members **Contact Us** 

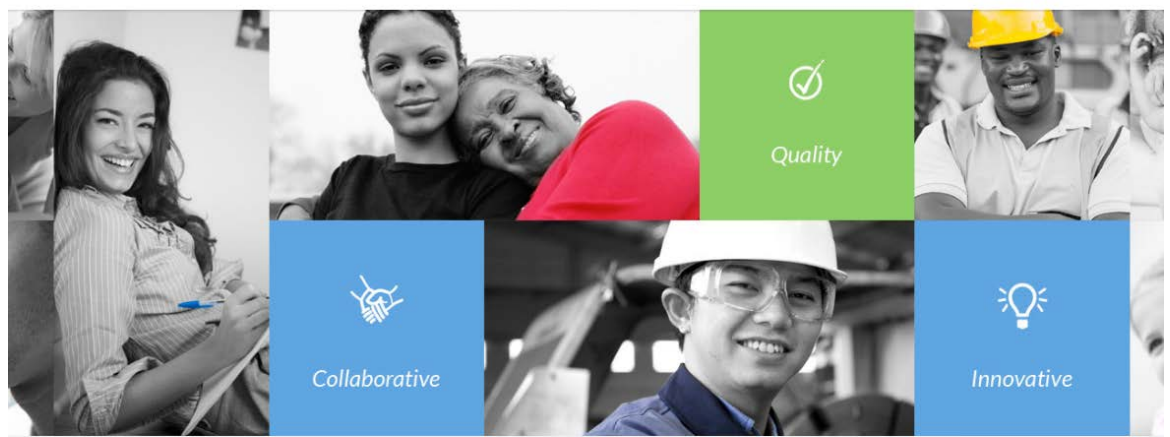

# OneHealth is a comprehensive, locally operated, Provider Network in Southern Nevada.

We believe the patient-physician relationship is the foundation of a successful health care delivery system. In support of this belief, we strive to be proactive in supplying both our contracted providers and the members who access them with the tools needed to navigate through and understand health plan benefits effectively.

#### **FIND A PROVIDER**

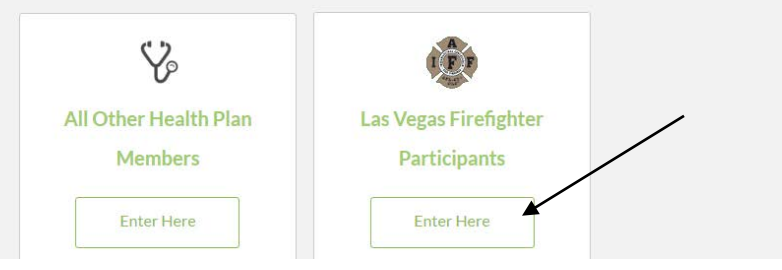

C. Next, select '*Find a Doctor or Facility in Northern Nevada'.*

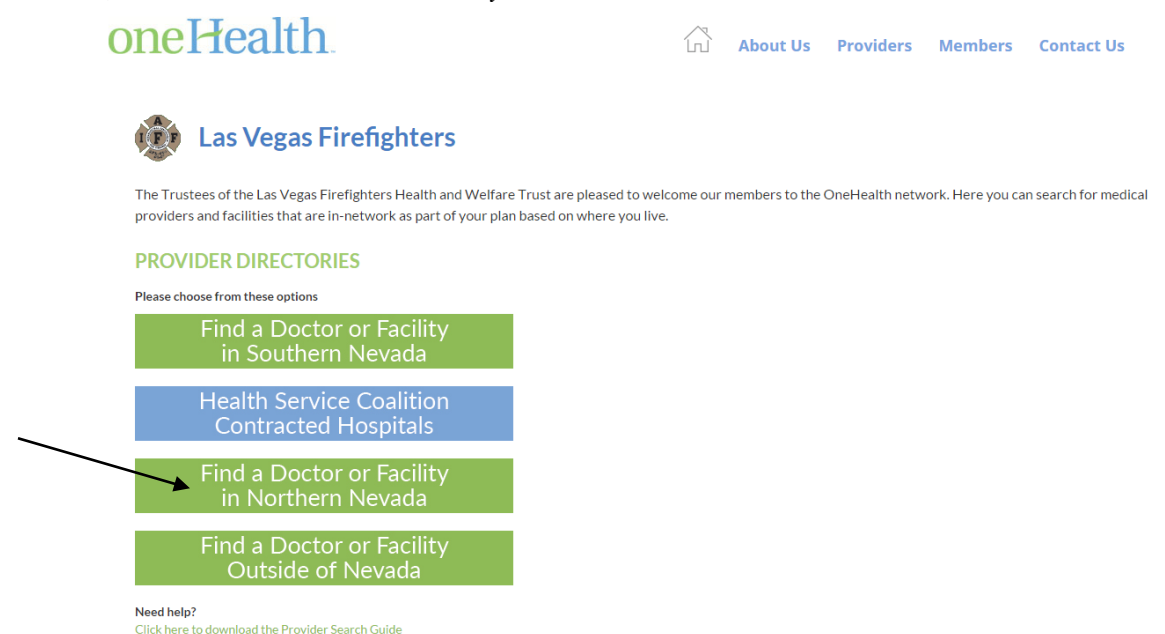

D. You will be redirected to Hometown Health's website and provider search page. *You can enter any search criteria in the box (i.e. Provider Name, City, Zip Code or Specialty or combination thereof).*

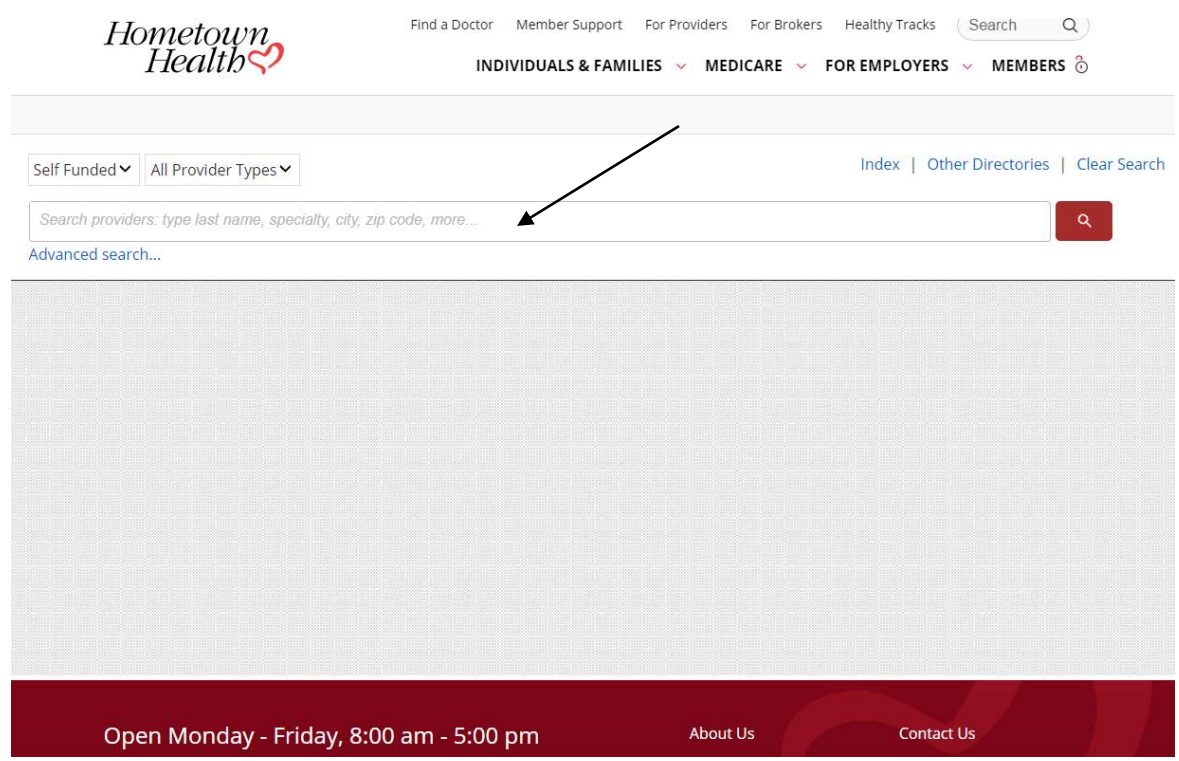

# *Example:*

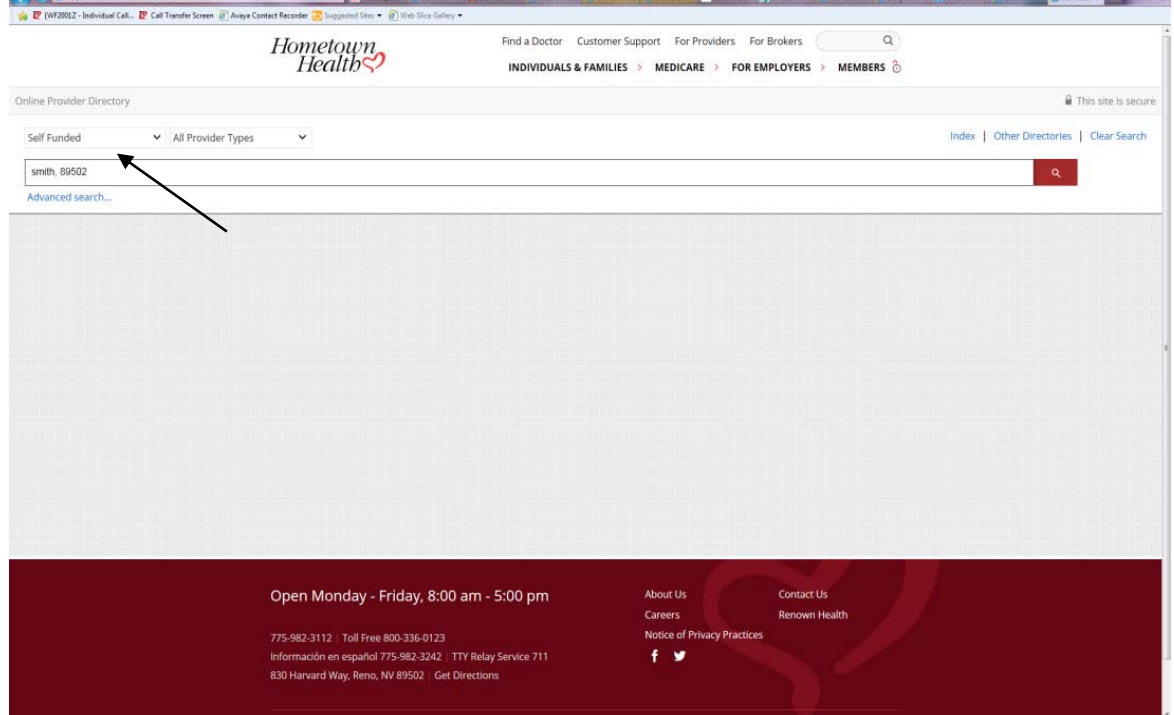

## *Results of Example:*

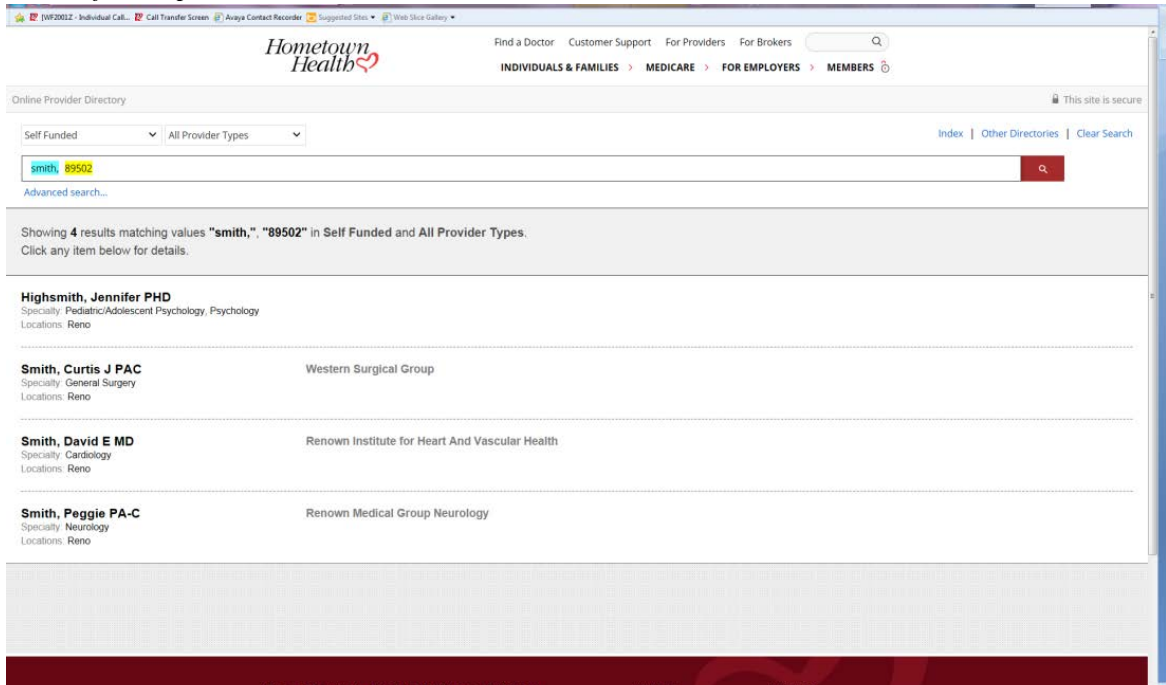

E. Once you have located the provider you are looking for you can click on the provider's name and obtain additional information regarding provider location, phone number and fax number.

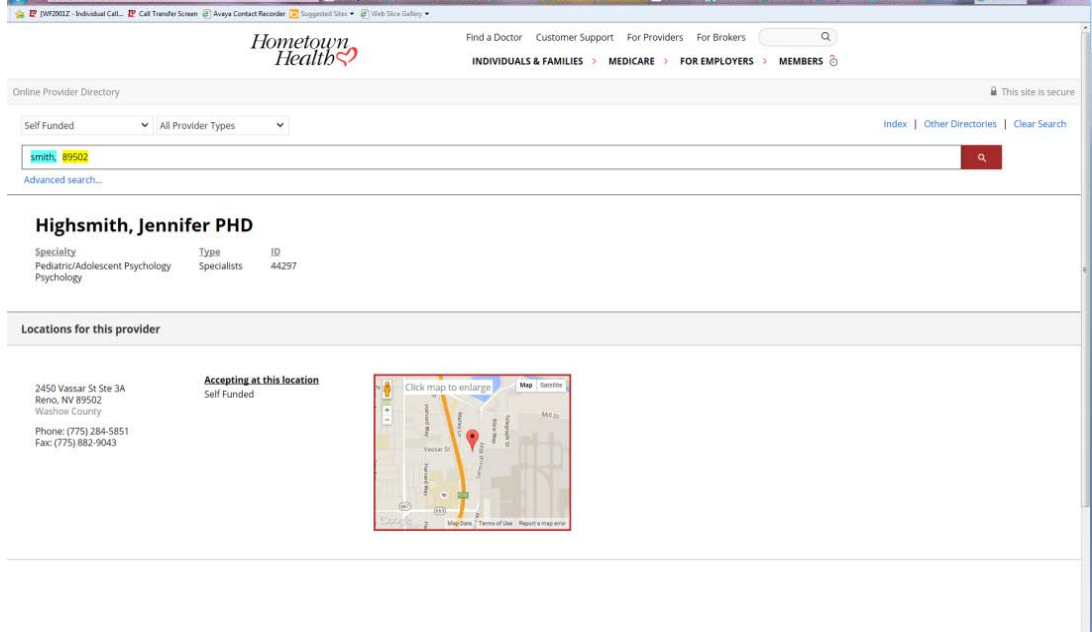